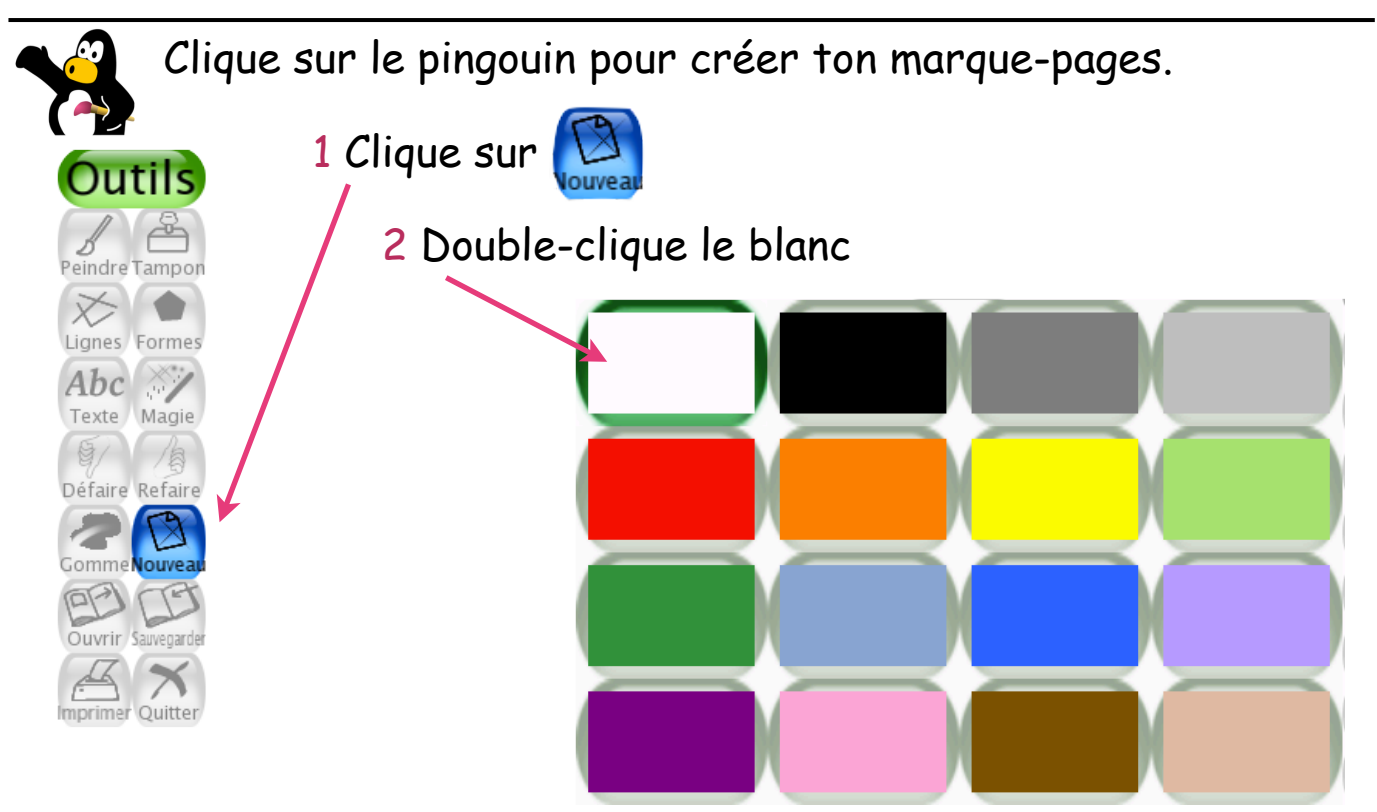

3 Choisis l'outil **Formes** puis clique sur le rectangle

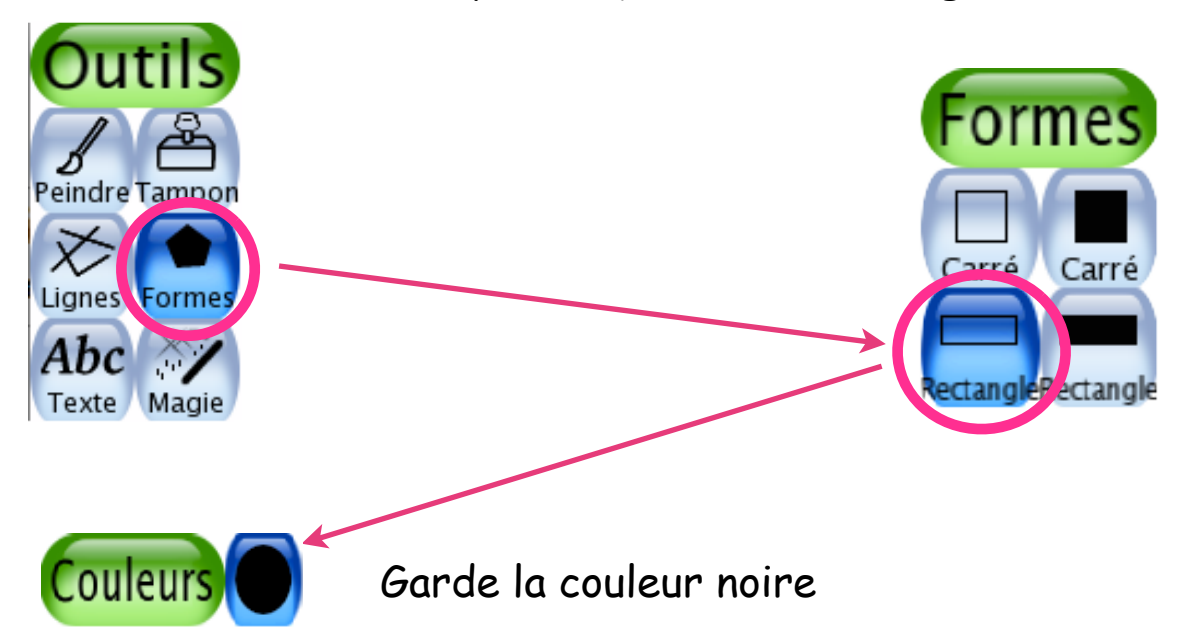

4 Trace un rectangle au milieu de ta page et le plus long possible.

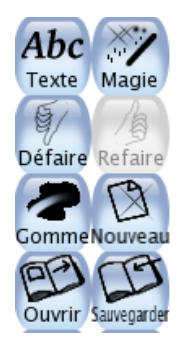

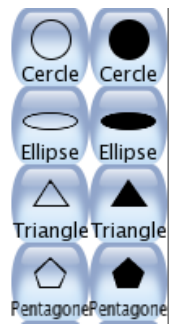

Marque-pages dans **Tux-Paint** - marche à suivre pour l'élève

5 Clique sur l'outil **Texte** et choisis l'écriture qui te plaît.

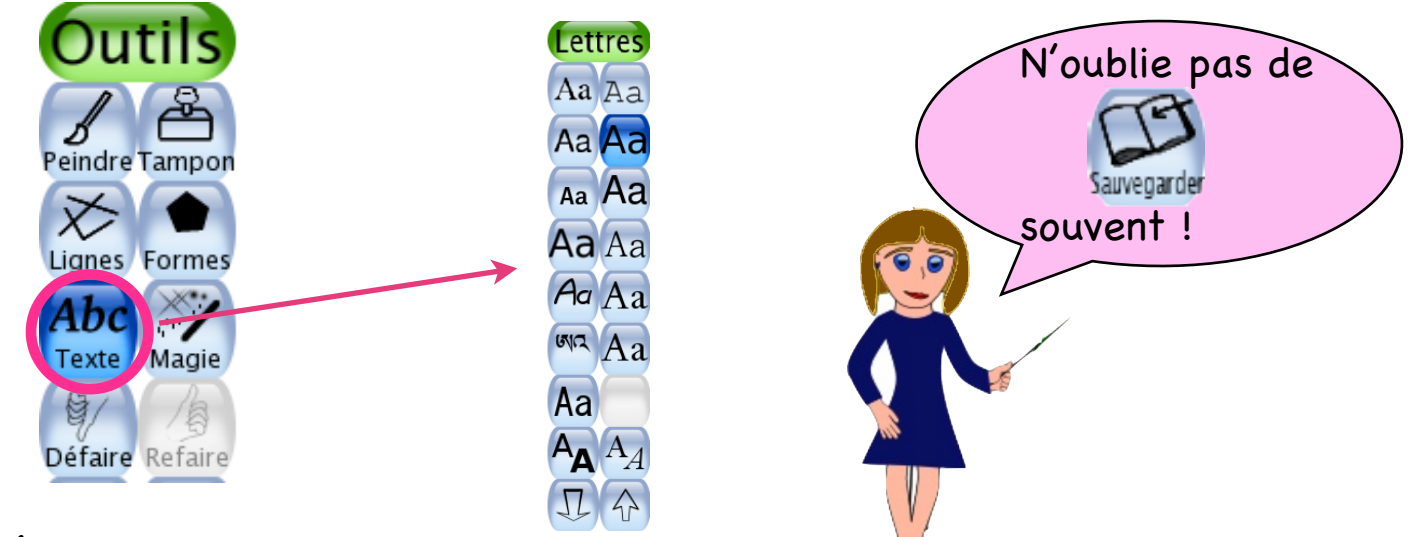

Écris ton prénom au milieu du rectangle.

Utilise  $\prod_{i=1}^n$  pour agrandir ou rétrécir les lettres.

6 Clique sur l'outil **Lignes** et le plus petit pinceau.

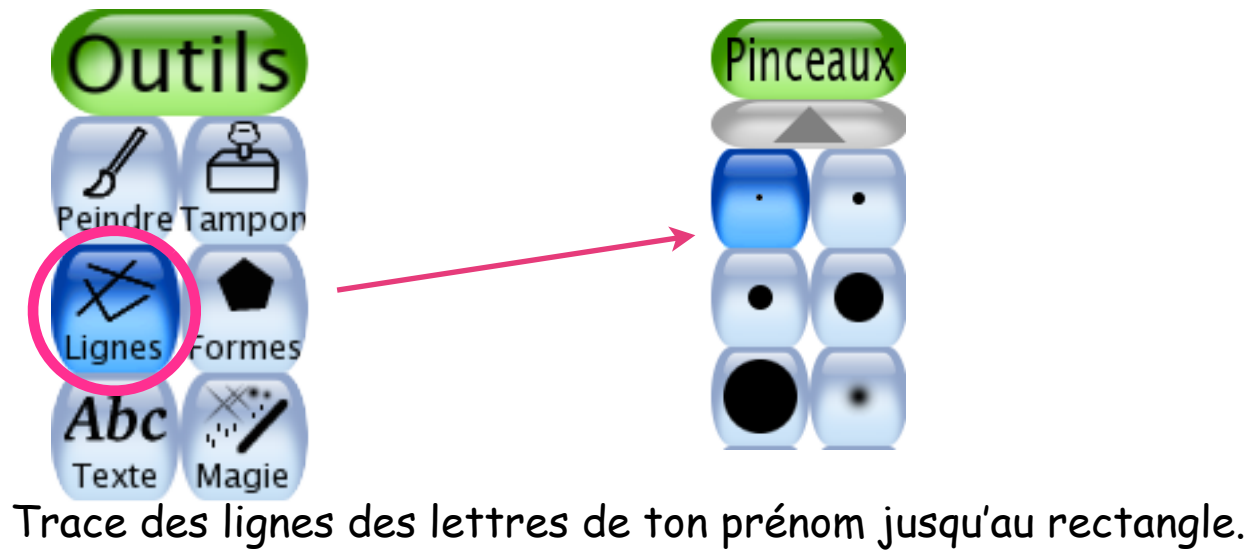

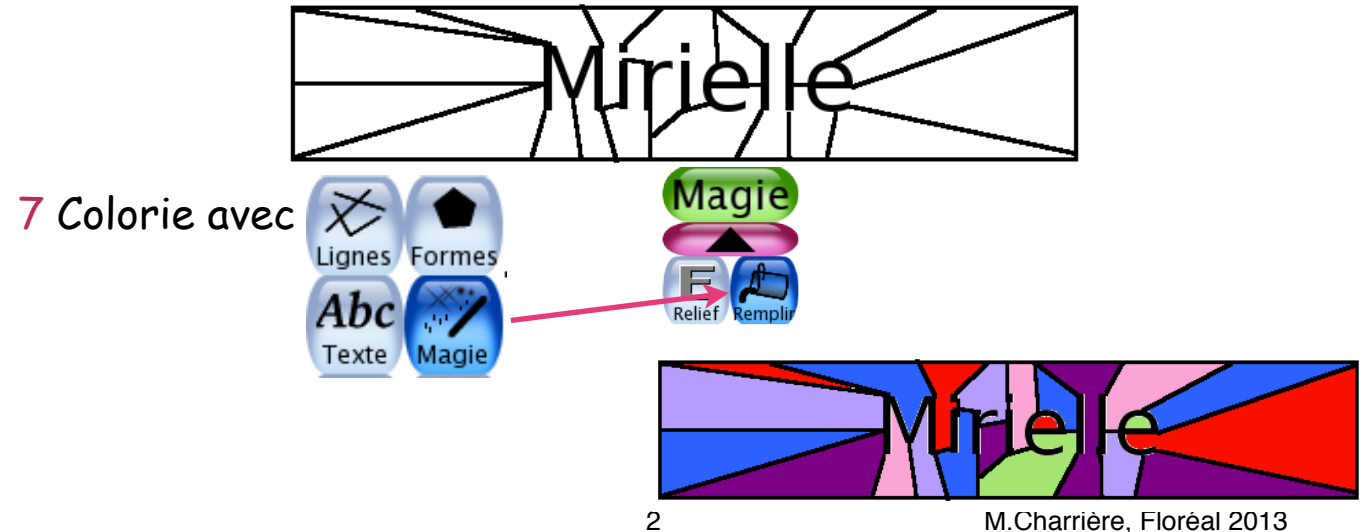